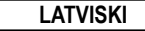

# ZINĀTNISKAIS KALKULATORS

# **SC2030 ĪPAŠNIEKA ROKASGRĀMATA**

**LCD displejs**

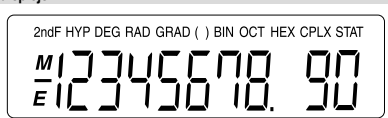

#### **Klaviatūra**

Lietojot kalkulatoru pirmo reizi, piespiediet taustiņu **[ON/C]**.

Pēc taustiņa **[2ndF]** piespiešanas piespiežot citu taustiņu, tiek izpildīta otrā taustiņa alternatīvā funkcija. Alternatīvā funkcija ir norādīta virs taustiņa esošajā tekstā.

### **Taustiņu izkārtojums**

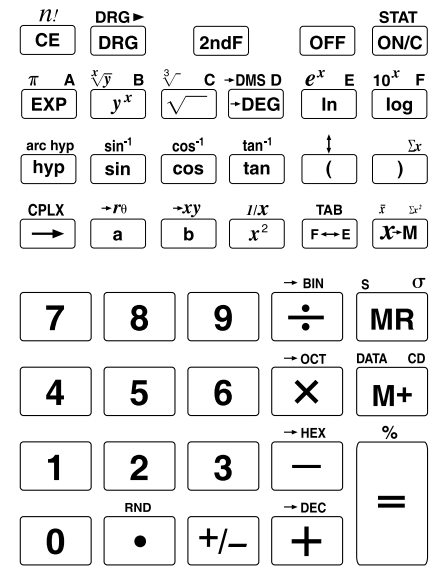

#### **Darbības režīmi**

Lietojot šo kalkulatoru, ir jāizvēlas piemērots, jūsu vajadzībām atbilstošs režīms.

# **Aprēķinu režīmi**

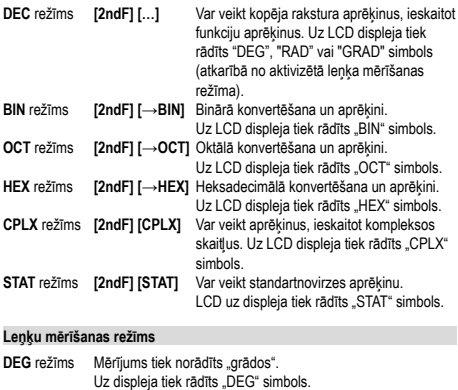

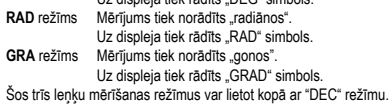

#### **Rādīšanas režīms**

**TAB** režīms **[2ndF] [TAB]** Tiek norādīts zīmju skaits pēc komata. Turklāt, piespiežot **[F↔E]**, var mainīt uz rādījumu eksponenciālā formātā.

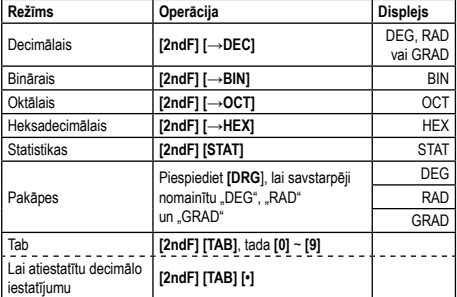

# **Aritmētiskās operācijas un aprēķini, izmantojot iekavas**

• Ja vēlaties ievadīt negatīvas vērtības, pēc vērtības ievadīšanas piespiediet **[+/–]**.

• Veicot jauktas vienkāršas aritmētiskās operācijas, reizināšanai un dalīšanai tiek dota priekšroka attiecībā pret saskaitīšanu un atņemšanu. • Pieturot, ja ir izvēlēts "DEC" režīms (**[2ndF] [→DEC]**).

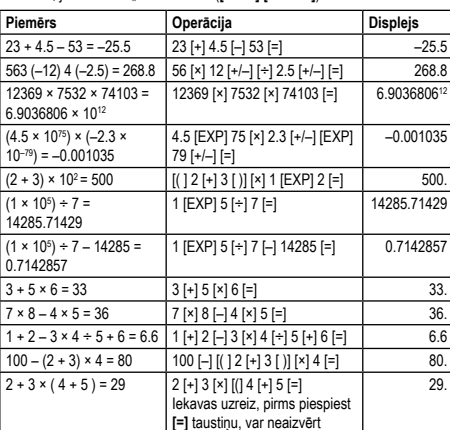

# **Procentu aprēķināšana**

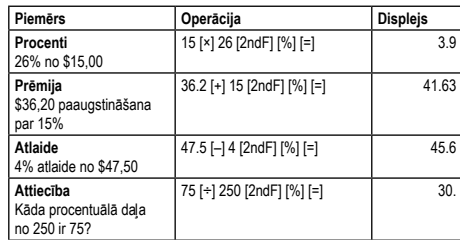

#### **Ciparu skaita pēc komata norādīšana**

Lai norādītu ciparu skaitu pēc komata (TAB), piespiediet **[2ndF] [TAB]** un ievadiet ciparu skaita pēc komata vērtību (0~9).

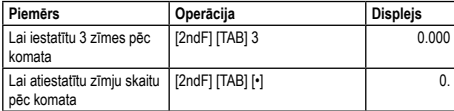

# **Rādīšana eksponenciālā formātā**

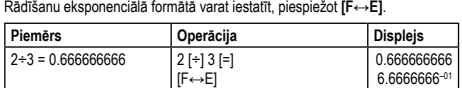

#### **Atmiņa**

Šim kalkulatoram ir viena neatkarīga atmiņa, kurai var piekļūt, lietojot **[X↔M]**, **[M+]** un **[MR]**. Šīs neatkarīgās atmiņas saturs tiek saglabāts arī pēc barošanas izslēgšanas **[OFF]**.

Papildu rezultātus iespējams tieši saglabāt atmiņā. Rezultātus atmiņā var arī summēt, tāpēc ir viegli aprēķināt summas. Ja "Atmiņa" nav tukša, deg "M" piktogramma.

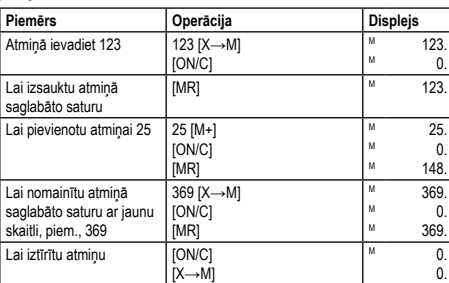

# **Trigonometriskās funkcijas un apvērstās (inversās) trigonometriskās funkcijas**

• Pirms trigonometrisko un apvērsto trigonometrisko funkciju aprēķinu

- veikšanas iestatīt leņķu mērvienību. Leņķa mērvienību (grādus, radiānus, gonus) var izvēlēties, piespiežot
- **[DRG]**. • Pēc leņķa mērvienības iestatīšanas tā tiks izmantota tikmēr, kamēr tiks ies-
- tatīta jauna mērvienība. Izslēdzot barošanu **[OFF]**, iestatījumi netiek atcelti.

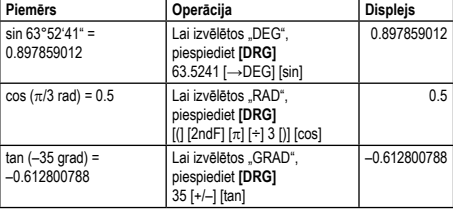

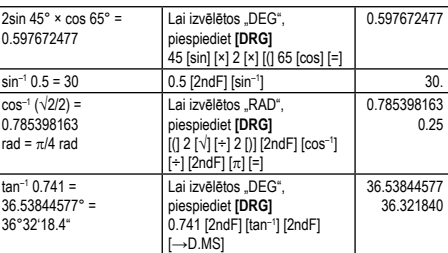

# **Hiperbolisko un apvērsto hiperbolisko funkciju izpilde**

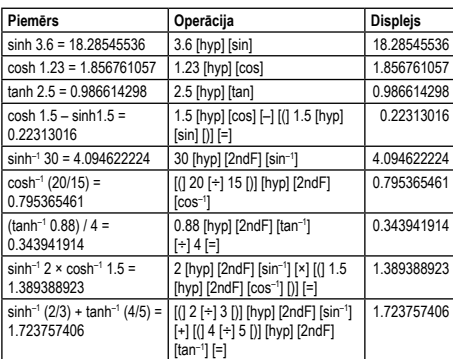

# **Logaritmiskās funkcijas un eksponentfunkcijas**

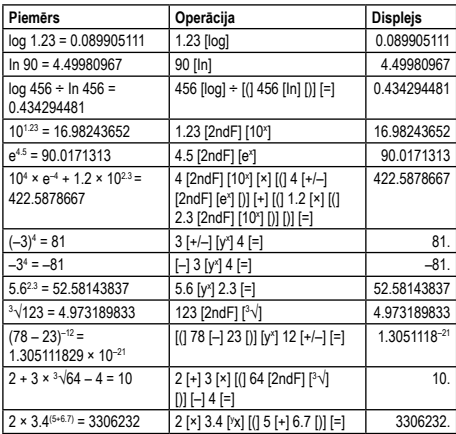

#### **Grādu, minūšu un sekunžu aprēķini**

Heksadecimālos aprēķinus var veikt, lietojot grādus (stundas), minūtes un sekundes. Iespējama arī konvertācija starp heksadecimālajām un decimālajām vērtībām.

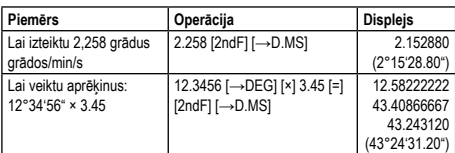

#### **Koordinātu transformēšana**

Šis zinātniskais kalkulators jums sniedz iespēju konvertēt starp Dekarta un polāro koordinātu sistēmu, t.i., P(x, y) ↔ P(r, θ). Lietojot polārās koordinātes θ, iespējams aprēķināt intervālā –180°< θ ≤

180°. (Aprēķinātais intervāls radiāniem un goniem ir tāds pats).

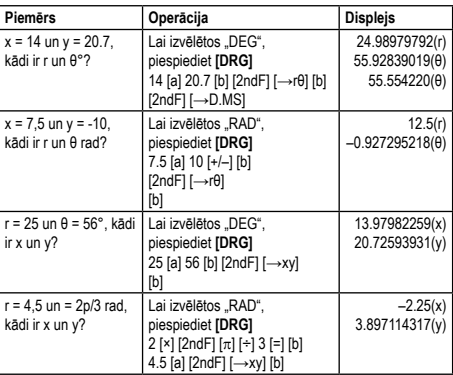

### **Komplekso skaitļu aprēķināšana**

Piespiediet [2ndF] [CPLX], lai ieslēgtu "CPLX" režīmu aprēķiniem, kuros izmantojami kompleksie skaitļi.

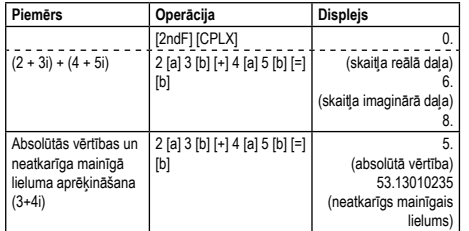

#### **Grādu, radiānu un gonu savstarpēja konvertēšana**

Grādus, radiānus un gonus var savstarpēji konvertēt, lietojot **[2ndF] [DRG>]**.

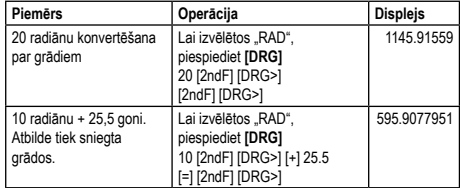

#### **Apmaiņas funkcija**

Apmainīt vietām divus funkcijas operandus. Piemēram, **[3] [÷] [6]**, tad piespiežot [t], tiks apmainīti vietām **[6] [÷] [3]** un iegūsiet at

#### **Pavirzīšanas pa labi funkcija**

Pārvirzīt rādāmās vērtības ciparu par vienu vietu pa labi, līdz tiks sasniegts cipars, kuru vēlaties ievadīt no jauna.

#### **Citas funkcijas (√, x<sup>2</sup> , 1/x, n!, <sup>3</sup> √, RND)**

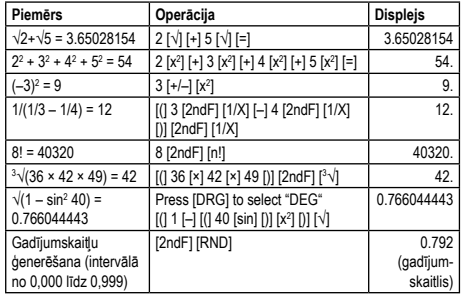

#### **Binārie, oktālie, decimālie un heksadecimālie aprēķini**

• Nevar veikt kopējo funkciju aprēķinus.

• Var apstrādāt tikai veselos skaitļus.

• Var izmantot tikai esošās konkrētās skaitļu sistēmas nozīmes.

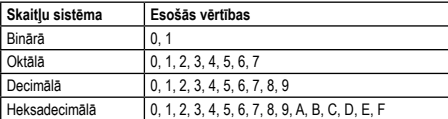

#### **Vienkāršas aritmētiskās operācijas, lietojot binārās, oktālās, decimālās, heksadecimālās vērtības**

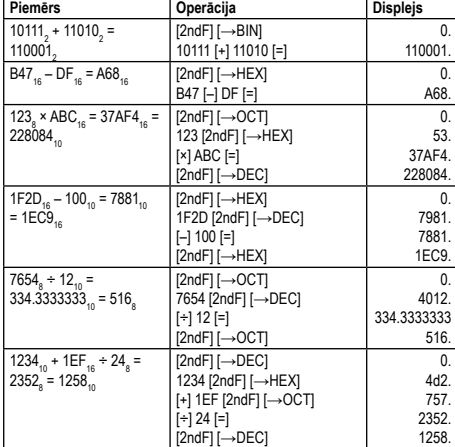

#### **Binārā, oktālā, decimālā un heksadecimālā konvertēšana**

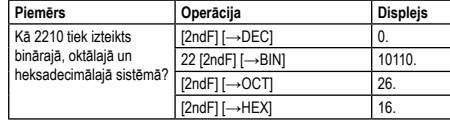

#### **Statistikas aprēķini**

Šo ierīci var izmantot, lai veiktu statistikas aprēķinus "STAT" režīmā, ieskaitot standartnovirzi.

#### **Standartnovirze**

"STAT" režīmā var veikt aprēķinus, piemēram, 2 veidu standartnovirzes formulas, vidējā, datu skaita un kvadrātu summas aprēķinus.

#### **Datu ievadīšana**

1. Piespiediet **[2ndF] [STAT]**, lai iestatītu "STAT" režīmu.<br>2. Ievadiet datus, piespiežot taustiņu **[DATA]** ik reizi, kad tiek ievadīti jauni dati.

Piemērs: Dati: 10, 20, 30

Galvenā operācija: 10 **[DATA]** 20 **[DATA]** 30 **[DATA]**

#### **Aprēķinu veikšana**

Veicot dažādus standartnovirzes aprēķinus, ir izmantojamas turpmāk norādītās procedūras.

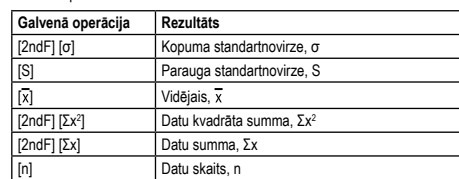

Standartnovirzes un vidējā aprēķini veicami, kā norādīts turpmāk:

Kopuma standartnovirze σ = x, ja i = 1 n-tajā pakāpē Parauga standartnovirze S = √, ja i = 1 n-tajā pakāpē

Vidējais  $\bar{x} = (\Sigma x)/n$ 

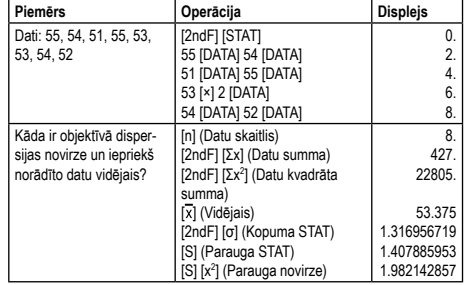

# **Elementu maiņa**

Ja displejs kļūst tumšs vai blāvs, turpmāk norādītajā secībā nomainiet barošanas elementu pret jaunu.

Elements: LR1130 x 2 vai AG10 x 2

1. Izslēdziet kalkulatoru.

- 2. Nonemiet elementu vācinu. 3. Nomainiet elementus (+ pusei jābūt pavērstai uz augšu).
- 
- 4. Uzlieciet elementu vāciņu
- 5. Pēc elementu nomaiņas piespiediet taustiņus **[OFF]** un **[ON/C]**, lai notīrītu kalkulatora rādījumus. Ja elementi ir pienācīgi ielikti, tiek rādīts "DEG 0". (Ja uz displeja nekas netiek rādīts, tiek rādīts neko nenozīmējošs simbols vai vairs nevar izmantot taustiņus, izņe reiz. Piespiediet taustiņus **[OFF]** un **[ON/C]** un vēlreiz pārbaudiet ekrānu.)
- Piebilde:
- Vienmēr vienlaikus nomainiet abus elementus. • Nekad nemēģiniet elementus uzlādēt.
- 

### **Automātiskā izslēgšana**

Ja netiek veiktas nekādas operācijas, aptuveni pēc sešām minūtēm kalkulators automātiski izslēdzas. Ja tā notiek, vēlreiz piespiediet **[ON/C]**, lai to ieslēgtu

#### **Drošība**

- Sargiet kalkulatoru no nokrišanas vai stipriem triecieniem.
- Nekādā gadījumā kalkulatoru nelokiet un nevērpiet.
- Nekādā gadījumā nemēģiniet kalkulatoru izjaukt. Tā iekšienē nav nekādu detaļu, kuru apkopi varētu veikt lietotājs.
- Lai kalkulatoru notīrītu, noslaukiet to ar mīkstu, sausu drāniņu. • Ja uz kalkulatoru iedarbojas spēcīgs elektrostatiskais lādiņš, var tikt bojāts kalkulatora atmiņas saturs vai pārstāt darboties taustiņi. Šādā gadījumā, lai iztīrītu atmiņu un atjaunotu taustiņu funkcionalitāti, no jauna veiciet Atiestatīšanas operāciju.

**Nolietotu iekārtu utilizācija Eiropas Savienībā, ja lietotājs dzīvo privātā**  ᢣ **mājsaimniecībā** Šis uz produkta vai iepakojuma norādītais simbols nozīmē, ka produktu nedrīkst

ሐ izmest kopā ar sadzīves atkritumiem. Tā vietā jūs esat atbildīgi par nolietotās<br>iekārtas pienācīgu utilizāciju, nododot to pilnvarotam elektriskās un elektronis-<br>kās iekārtas pārstrādājošam savākšanas uzņēmumam. Utilizējam iekārlas atsevišķa savākšana un pārstīšde palīdzēs taupīt dabas resursus un<br>nodrošināt, ka atkritumi tiks pārstrādāti cilvēkiem un videi nekaitīgā veidā. Lai<br>aaņemtu plašāku informāciju par vietām, kur nolietotās iekārtas

Ražotājs / importētājs: MORAVIA Consulting spol. s r.o., Olomoucká 83, 627 00 Brno, Čehijas Republika

© MORAVIA Consulting spol. s r.o. Visas tiesības ir aizsargātas. Izmaiņas var tikt veiktas bez brīdinājuma.